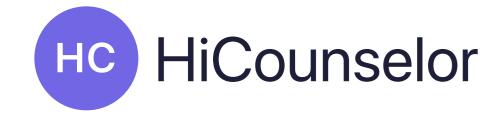

## Add to LinkedIn as a Certification

## 1 Select 'Add licenses & certifications'

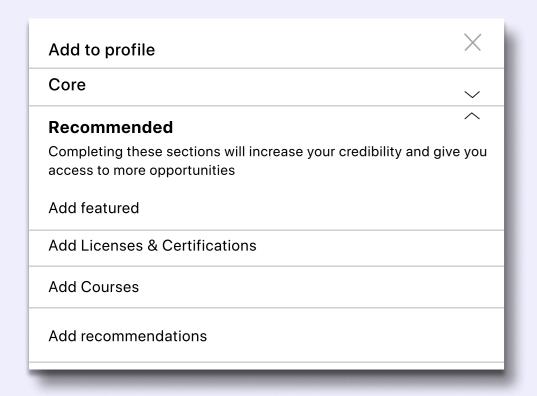

## 2 Complete the fields using your certificate

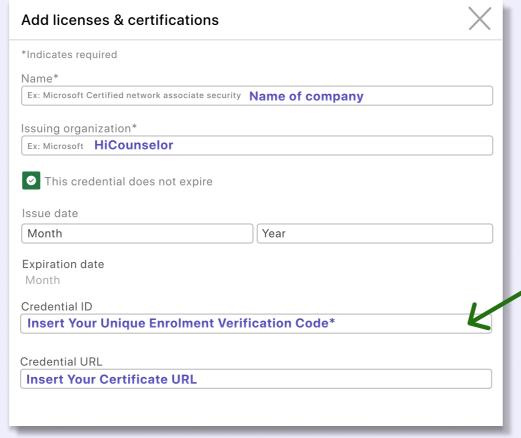

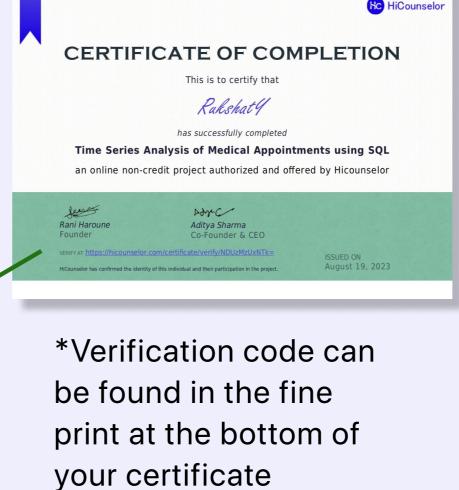

## 3 Show your work!

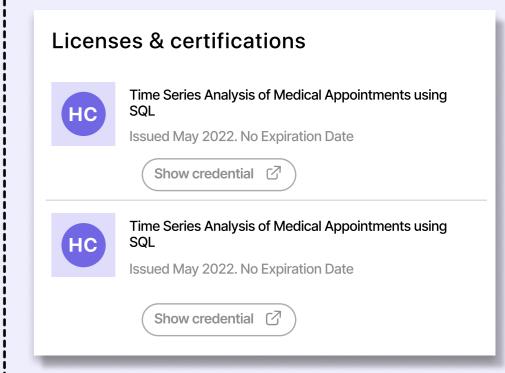